# **INTERFACER 80**

# · U/ER'/ MANUAL·

Input /Output Interface for the TR/-8Q

Model <sup>I</sup> and Model III'

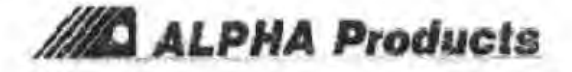

### **INTERFACER 80 USER'S MANUAL**

#### **TABLE OF CONTENTS**

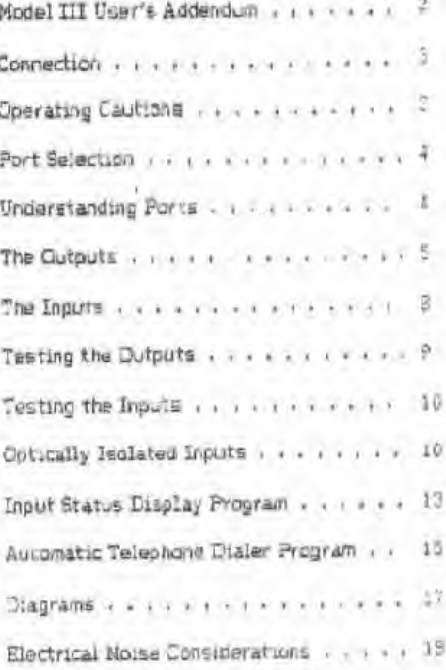

The manufacturers was at THD EARNETWEED FOR EXTRAPTION CONTROL IN iree from exfects on material and energeantity of perform to published specifications for a period of wingty 1933 days from the date of original percentage. Budget on adressed and the manufactures by 1140 m for ner possionen mannsamilik demografik er sosoit et avy allegeal branch et<br>els samtanty provinces "On classicity of mannfortunat betweender etall<br>be classicity of polarism, all is a political potential of the control of the which have been subject In money, winner, members, alteration, deg wor or unauthorized tweelr act not covered by serverty. a want to the comment the product of and a factored to **AANVARASSESPASSASSESS** 

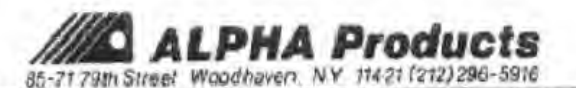

#### ADDEMOUN FOR MODEL III USERS

The Interfacer 20 and this manual were priningly designed for the TRS-80 Model I. Eafore proceeding with this manual, please read this important information requarding interfacing with the Model TTT !

CONNECTION- In order to operate the Interfacer 80 on the Model III, a converter module is required (Alpha Products MOD III/I BUS CONVERTER). Refer to the instructions provided with the converter for connection of the Interfacer 80 to your 7RS-80 Model III.

PROGRAMMING- As cetailed in the MOD III/I BUS CONVERTER instructions, the Model III has a protective feature, an internal "disable" function. Before operating any external device such as the Interfacer 80, it is necessary to first "enable" the I/O section via the BASIC statement: QUT 236.16. The Model I TRS-80 did not require this enabling statement as it's I O section was always "enabled".

The Following is a list of changes that will enable each of the programs contained in this manual to run on the Model III. In each case, the program line(s) in the original listing should be realaced with the line(s) listed here !

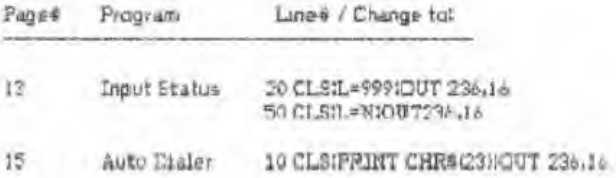

#### IMPORTANT NOTE:

I/O is also disabled after execution of any statement in the "Command Mode" (whenever READY appears, I/O has been disabled). Therefore, in the Model III command mode, OUT 236,16 must slways precede any INP or CUT in the command statement line. For example on the bottom of page 5 we list this command statement :

 $CUT6.3$ 

For the Model III, this command line should be changed to !

#### OUT 236, 14: OUT 0.4

Eimilarly, other OUT and IN examples given in the Testing the Inputs/ Outputs section require the insertion of OUT 236.16.

#### **OPERATING INSTRUCTIONS**

#### CONNECTION

Read carefully before making any connections.

1. Make certain power is off on both the Interfacer 80 and the TRS-60.

2. Locate the 40 pin edge connector on the left rear of the TRS-80's keyboard. If you have an Expansion Interface use the expansion connector on its left side panel to the right of the narelle! orinter port.

3. Plug the Interfacer 80's cable connector onto the oroner TRS-80 connector as shown in one of the diagrams. Make certain that the photon cable comes out of the bottom of the moneter.

4. Plus in the sower supply for the Interfacer 20.

5. Turn on the TRS-80. If the TRS-80 behaves arratically (iii) all prayer unmediately and double check connections.

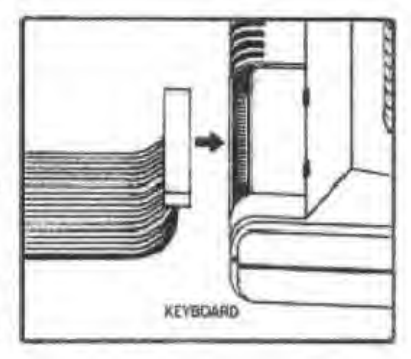

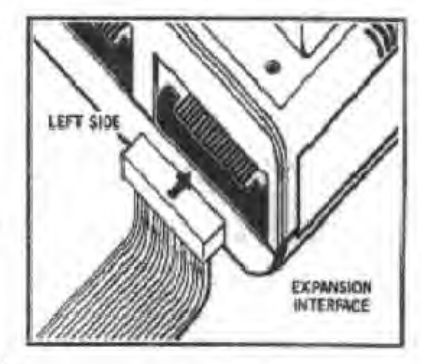

#### OPERATING CAUTIONS

Daniage to the Interfacer 80 and possibly the TRS-80 will result if the following cautions are not observed.

- Never connect any voltage higher than 25 VDC to any Josef.

- Never connect either side of an AC line to input terminals or to "GMD", "A", or "V\*" terminals.

 $-$  Me do not recommend that the relays be used to control  $117$ VAC unless extreme caution is taken to orgyont accidental contact with wiring and terminal strips. If AC or heavy DC loads are to be switched, see 'Load Switching Considerations' before any connections are made.

#### BORT SELECTION

The operating "port address" of the Interfacer 80 ts simper selectable. The Interfacer 80 has been set to Port 0 at the Factory.

Altering the port address is only necessary when more than one port operated I/O device is being used on a TRS-20 system. Up to eight Interfacer 80's may be used together on a single system by selecting a different port address for each unit and addressing each one seperately.

To change the port address, move the single kanger in the socket located on the left side of the Interfacer 80 to the desired pc; I number. Never put more than one jumper in the socket.

EMPORTANT NOTE! The explanations and programs in this nanual assume the Interfacer 80 to be jumper procrammed to Port 0.

#### **UNDERSTANDING PORTS**

A brief discussion of microcomputer parts and the 8-bit binary codes used for port operation will help you be better utilize the Interfacer 80.

The TRS-80 is built around a powerful microprocessor, the Liloo 2-80. The 2-80 has a total of 256 usable "ports" for input or output to external devices. These ports are numbered 0 to 255.

The Interfacey 80 uses a single one of these ports as determined by the port select jumper. In this manual wo assume the Interfacer 80 to be jumper programed to Port 0 as It comes preset from the factory.

Port operations in the 1-80 utilize an '8-bit data bus" For inputting or putputting information. The term "8-bit" simply means that the port has 8 individual lines upon which information is either input to the computer, or output to an ezernal device. These 8 lines are labeled D0-D7.

When an input to a port is performed, the computer reads the 8 parellel data lines D0-D7 simultaneously and interpretes them as a single 8-bit word of "byte" of information. Each one of the 8 individual data lines is read by the computer as either ON (logical 1) or OFF Gonical Ob.

Like all microprocessors, the TRS-80 uses the pinary number system for internal processing of data. Those familiar with the binary number system know that it consists entirely of O's and 1's, and that these O's and I's can also be considered OPP's and ON's respectively.

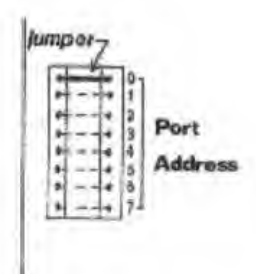

All input and output processing between the Interfacer 80 and the TRS-80 are in the form of 8-bit bytes. It should be understood that the Interfacer 80 makes available to the user the eight lines or "bits" that combined constitute a "byte" of Information.

The 8-til binar - number (0000001 equals the number 1 in our decimal everem. Likewise, 00000010 equals decimal 2 and 00000011 gausis decimal 3. Those not familiar with binary numbers, are advised to pick up any microcomputer primer and read the chapter regarding number systems. A familirity with binary numbers will prove helpful in fully utilizing the Interfacer 20.

Each digit in a binary expression such as 00000001 represents one output relay or one input terminal.

#### THE CUTPUTE

lihen a port output (OUT) is performed in Level II Basic, the computer converts a user given decimal number to an 8-61! cinary byte. The 8 bits are then momentarily output to the TPS-80 bes on data lines D0-D7, each line carrying a single "bit" of information. At that moment the Interfacer 80 takes a simultanaous reading of all 0 lines and latches this "Information" onto its 8 relay drivers. Each relay corresponds directly to one of the data lines or "bits". This information in the form of "relays activated" (lopical 1) and "relays not activated" (Logical O) remains latched until such time as the user or program executes a subsequent port output. Thus, control of the Interfacer GO relays is crovided.

Output relay control is accomplished by execution of the BASIC Janguage OUT P.X statement, where P is the operating part # (assigned by jumper, see "Part Selection"). and X is a value representing which relays are to be setivated. The value of X is teymed the "data value" and can be any whole number in the range of 0-255 (inclusive).

The Data Value Table lists the value of X for each of the individual output relays.

The data value for relay #4 is 16. Therefore, assuming that the Interfacer 80 is assigned to port 0, the correct statement for activating relay #4 is:

#### CUT 6.16

findarly, the following will turn on relay #21

CUT 0.4

#### DATA VALUE TABLE

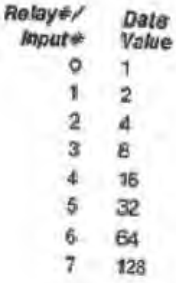

Sealdes using the Data Value Table, there is another way of determining the value of X. Refering back to our 8 bit binary expression, remember that each cigit represents one of the output relays.

Consider the binary expression 00000001. Output relay 40 corresponds to the least significant (furthest to the right) digit of this 8-bit binary number. Conversely, relay #7 corresponds to the most significant (furthest to the left) digit. To turn on cutput relay 0 only, we must output the binary 00000001 which, of course, is equivalent to a sectinal 1. The correct Lovel II Basic statement to scomplish this therefore is OUT 0.1. The statement OUT 0.1 instructs the TRS-80 to output the binary equivalent to a decimal 1 on PORT 0. The Interfacer 80 receives the binary code (0000001 and latches its output 0 relay on accordingly. If we read this binary code 00000001 from right to left we can see that the first line (DO) is a 1 and, therefore. ON and the other seven lines (D1-D7) are 0's and, therefore, OFF. This is exactly how the Interfacer 80 will latch its relays. Thus there is a direct correlation between each output relay and a bit position within the 8-bit binary byte.

Suppose you wish to activate rolay #3 only. Then the fourth digit to the left in your binary expression should be a 1, representing ON for the fourth bit (relay #3 is actually the "fourth" relay since there is a relay # 0). The binary 00001000 equals decimal B, so to turn on output #3. JSB OUT 0.8.

Another simple way of determing the "data value" to use in your OUT statement is the "Powers of Two" method. To find your data value raise 2 to the power of the output relay \$ that you want to energize - some examples:

To furn on relay #3, use OUT 0,8 because  $2^3$  =  $2x2x2x = 8$ To forn on relay #0, use OUT 0,1 because 2º= 1. To turn on relay #5, use OUT 0,32 hecause  $2^4 = 2x2x2x2x2 =$  $32.$ 

Of course, you may wish to turn on two or more relays at once. To do this, add the data values of the relays that you want on together - for example:

To turn on relay #2 and #3 and  $2^2$  and  $2^3 = 4 + 8 = 12$ . An OUT 0,12 will turn on both relays.

To turn off all relays at once, use the statement OUT 0,0.

To turn off particular outputs, merely sutput that which you want to remain on, as in the following example!

Suppose you had turned relays 2 and 3 on by executing an OUT 0,12 and now you wished to turn off relay 2 but leave relay 3 on. Simply putput that which you want to remain on. In this case, use COT 0,8 this leaving on relay 3 but turning off relay 2.

This brings up an important rule in using the Interfacer 801 Each succeeding OUT statement overrules the previous OUT statement. In other words, every OUT statement commands all sight relays.

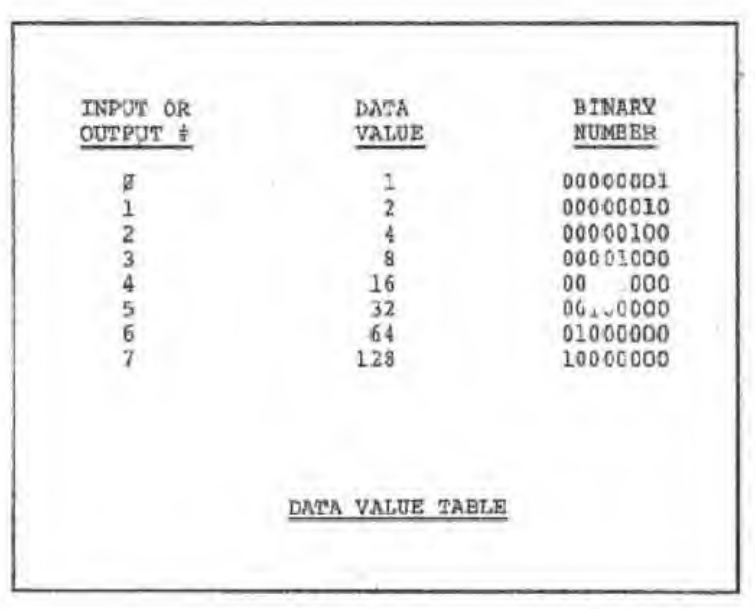

#### THE INPUTE

Inputting is similar to outputting except that, of course, the computer is sensing inputs rather than commanding putputs.

Inputs are accomplished via the Level II Basic statement ENPOS, where P is the rumper selected pors assignment of the Interface BO. Assuming part O is used, the statement becomes INP(0). Each time INP(0) is executed. the TRE-20 reads all eight input lines of the Interfacer 80 and returns a decimal value representing the status of the eight input terminals.

If an input is high (voltage present) it is considered a locical 1. Conversely, an input that is low or grounded Is read as logical 0. Eus to the nature of TTL logic, an input which is left unconnected will "float high" and be seen as a logical 1. Therefore, if you enter the statement? FRINT INF(0) with nothing connected to any of the 8 inputs. the computer will display the value 255. This means that all <sup>o</sup> inputs are high or "ON".

The way to determine which mouts are pulled low is by subtracting the value of INP(C) from 255. The result is the decimal equivalent of the binary sum of all grounded inquire. For example:

If INP(0) returns a value of 254 ... 255 - 254 = 1

Therefore only input 0 was low. We know this because the data value I corresponds with inout #0. Had the result of LIDRO been 252, then:

 $255 - 252 = 3 = 5$ inary 00000011

This indicates that inputs 6 and 1 only were prounded. Another example!

TMP (0) =  $243$  255 -  $243 = 12$  = binary 00001100.

This indicates that inputs 2 and 3 are connected to oround. A program that automatically subtracts and decodes the incuts is given in this manual under User Programs.

#### TESTING THE CUTFUTS

Fur testing purposes, the Interface: 80 should be sumper programmed to gaprate ga port 0. Output relay control is accomplished by execution of the DUT P.X statement, where P is the operating port # and X is "data value" value to be output. The microcomputer converts the value of I to an 2-bit hinary number and then outputs these eight bits to the ? relays of the Interfacer 80. The Interfacer 30 latches the 3 relays until a subsequent OUT 0.X is performed.

The tests that follow are all performed in the TRS-80. "command mode" (Lie, "READY >" appears on screen). Model III users must place the statement OUT 236.151 immediately before each of the statements below in grder to activate the Model III [/O section, Por example if the test statement reads CUT 0.2 helps. Model III users should type OUT Co.16:00T O.2. This is not necessary for Model I users as the I/O section in the Model I is sermanently caables.

Each of the elent putcute has a status indicator L.E.D. that signifies an activated relay. A relay that is activated will have its normally open (N.O.) contacts closed. Contact cleave can be verified with an obn-meter of craticult teater if desired.

Turn Oil role; O by entering the Estlowing statement:

#### **CITT 0-1**

Tou should hear a relay dick and the L.E.D. next to relay 0 should light, indicating that output relay 0 is energized. How turn on output relay 1 by entering the following statement!

#### OUT 4.2

Relay 1 should now be energized. Try turning on relay 2 with the statement!

#### S.O. TUCK

Continue testing all 8 relays in the same manner. Activating nore than one relay at a time is quite simple also. To turn on relays 0 and 1, add the data values of both  $(1 + 2 = 3)1$ 

#### SUT 6.3

Both relays should energize. The following statement will ture on all 3 relays as it is the sum of all 8 data values!

#### OUT 0.255

To turn off all outputs uset

OUT 0.0

#### **TESTING THE INFUTS**

Inputs from the Interfacer 20 to the TRS-80 use the Level II Basic INP (0) statement. All unconnected inputs will read as high or OX. By connecting one or more of the inputs to ground, you cause those mouts to read as low or off Gooreal Ol.

The Interfacer 80 has two sets of terminals marked "V+" and "A". Before proceeding with testing, it is necessary to place a short jumper wire between the "V+" terminal and the "A" terminal above it. Do this for both sets of "4" and "V+" terminals.

The the following program for testing the Interfacer 80 inout section (Model ) users may eliminate line 20);

> $10CTS$ 20 OUT 236,16 30 X = 255 - INF(C) 40 PRINT GALIBON 50 PRINT GO.X 60 GOTO 30

Enter the above propram then type RUM and press ENTER. The TRS-80 will show a continuous readout of the input status of the Interfacer 80's 8 channels. The expression 255-DIP(0) in line 30 "inverts" the reading by subtracting the input from 255. We invert for convenience. Remember that any unconnected input floats high. Nithout inverting, an Interfacer 80 with no connection to its mouts will return a value of 255.

This program displays a direct readout of any input which is 'low". A value of 8 displayed on-screen means that input 3 only is low, A 12 mortates that inputs 2 and 3 are Ow, (12 is the sum of the cata values for inputs 2 and 3 =  $4 + 81$ 

#### **JPTICALLY-ISOLATED INPUTS**

Each of the 8 inputs on the Interfacer 80 is equipped with an individual opto-isolator. This means that there is actually no electrical connection between the Interfacer 80 circuitry (and therefore the TRS-80) and any input. There are three major advantages to this feature!

- Ground loops between the computer and the system tied to the computer through the Interfacer 80 are eliminated. - The computer is protected against potentially harmful faults and surges from external circuitry, - Electrical noise created by externally connected devices.<br>Is isolated from the Interfacer 80 and IRS-80.

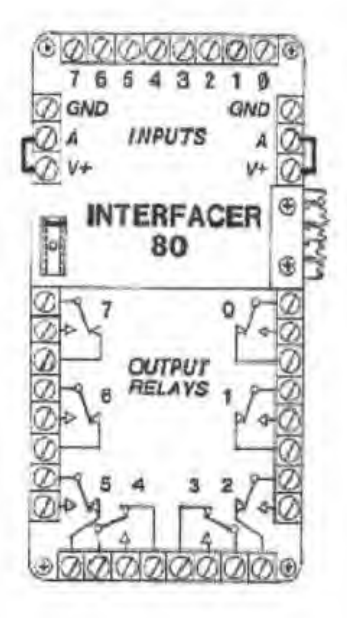

Since the Interfacer 80 inouts are optically-isolated, they will behave somewhat differently than standard TTL inputs. that you may be familiar with. An opto-isolator is a light emiting diode and a photo-sensitive transistor encapsulated together in a small package. When forward voltage is applied to, and currents flow through the L-E.D., it emits light and turns on the photo transistor. The photo transistor in turn allows current to flow through its collector-emiter and pulls down a TTL gate which is internal to the Interfacer 85, Each input terminal (O thru 7) is connected to the cathode of one opto-isolator. With nothing connected to the input terminal, no current flows through the L.E.D. within the opto-isolator. Without light from the L.E.E. the photo transistors are in the "OFF" state. A pull-up resistor holds the input line high (@ + 5v). This is why if you type! Print IMP (0) and press "ENTER" the computer will return the value 255, indicating that the 8 data lines 0 thru 7 were high when the "INP" command was executed. To read a low (or 0), a 5 to 25 MA current must be flowing thru the opto-isolator inputs (The L.E.D. side). This can be accomplished in several ways!

I - Using a separate power supply, From 5 to 25 volts DC; Connect the positive side to the two "A" terminals. Then, if any input terminal (0-7) is connected to the minus aide of the separate power supply, current will flow through it's respective opto-isolator and that input will be read as a low (0) by the TRS-80.

The "V+" and "ONE" terminals are not used in this case and there should be no jumper between the "A" and "V+" terminals.

2 - Using the Interfacer 80's awn power supplyt This method is particularly convenient for testing purposes, to sense switch closure, or when circuit isolation is not required.

Using two short jumper wires, connect each of the two V+ terminals to the A terminals above it. The two "V+" terminals are internally common. They are both connected to the unrequiated (8 to 11 volts) supply of the Interfacer 80.

The "A" terminal on the right hand side is the common anode For poto-isolators 0.1.2 and 3. The "A" terminal on the left is the common anode of the opto-isolators of inputs 4,5,6 and 7. With this arrangement any inputs connected to ground will be read as a low by the computer. The ground (GRID) terminal is the common oround for the TRS-80 and the Interfacer-80. When all inputs are connected to ground, the statement INP(0) will return a value of 0. The statement 255-INP(0) will return just the opposite- a value of 255 when all inputs are grounded.

Using method 2, try grounding each input terminal with a jumper, one at a time, while running this short program!

10 CLS "Ithis line not needed for Model I) 15 OUT 236116 20 PRINTGO 255-INP(0) 30 GCTOIO

The screen will display the binary weight leats value) of a grounded input (1,2,4,2,16,32,64,128).

IMPORTANT NOTE: To protect the opto-isolators from damage caused by excessive current each one has a internal 1000 ORM resitor in series with the L.E.D., Damage will result if the current exceeds 25 MA in any one opto-isolator. Conversely current less than 5 Má will not quarantee a low, If an external power source is used, 8 to 12 volts are optimal values, with 5 and 25 volts being the absolute minimum and maximum.

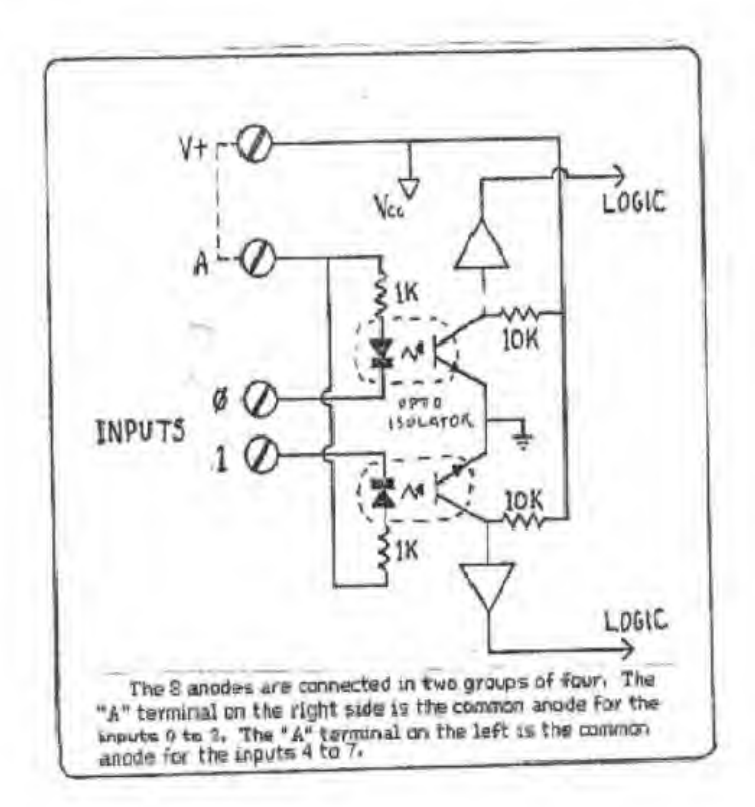

#### Input Status Display Program

This program will display <sup>a</sup> chart of the present status of inputs 9 through 7 on the video screen.

10 DEFIN? A-S 20 CLS:L~999 <sup>30</sup> N=INK P) 4C IT N»L THEN 30  $50$   $CLS:LMN$ 6C F0RX=^TO7 70 M=21X 80 R-M AMD M 90 PRINT"INPUT":X;" IS '; 100 IF R>=1 PRINT "ON" ELSE PRINT "OFF" 110 NEXTX: COTO 30

#### Explanation

Line 10 defines all variables as integers, si <sup>e</sup> no nonintegers are required in this program. This speed program execution because integers run faster than other t es of variables.

Line 20 is an initial screen clearing and initialization of L. Betting L to 999 allows for a fall-thru line 40 since IMP(?) cannot possibly be higher than 255.

Line 30 performs a reading o£ the 8 inputs and sets N equal to the present input reading.

Line 43 compares the new input value with the one being displayed. As long as they are the same no reprint is required, and lines 30 and 40 will loop. If the input changes, a fall-thru line 40 occurs and a new display is generated.

Line 50 clears the screen for the nev display. It also resets L to the just-input value.

Line 6D sets up the FOE-NEXT loop which will print the <sup>8</sup> oLatus statements.

Line 70 raises <sup>2</sup> to the power of X and sets X equal to the result. M will be used to "mask" the input so that each of the <sup>3</sup> input lines can be read or each of the <sup>8</sup> passes in this loop;

Line 80 The input value (N) is ANDed with the mask(M). A mask is a number used to block out unwanted parts so that only the wanted part will present itself. During the first pass of this loop, the input value is ANDed with binary 00000001. When two binary nunbers arc ANDed only the digits that are in the same respective position and are both l's will have a binary 1 result. During the second pass of this loop the input value is AKDed with binary 00000010 so that the second digit from the right is tested. During the third pass our input value is ANDed with 00000100 so that the third digit from the right is tested. This continues until all 8 digits have been tested by <sup>8</sup> consecutive passes. Examples of AND masking:

#### Testing DA7A 3IT g

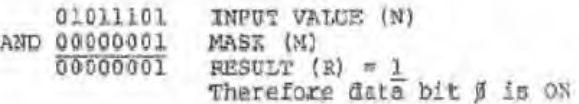

#### Testing DATA BIT

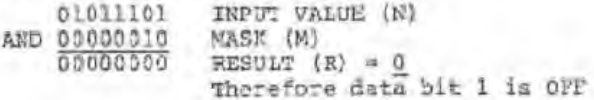

#### Testing DATA KIT ?

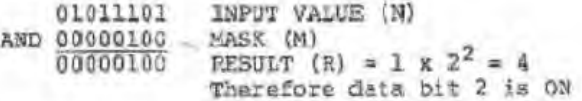

Thus all eight bits are tested by consecutively shifting the 1 in the mask to tha left for each pass and deteraining if the result of the AND was <sup>1</sup> or greater.

Line 90 prints the "INPUT X IS" for each of the 8 inputs.

Line 100 prints "ON" if the result of the AMD with mask was 1 or greater. It prints "OFF" otherwise.

Line 110 is the bottom of the FOB-NEXT loop. At the end of the loop control is returned to the input read on line 30.

Automatic Telephone Dialer Program

5 DEFINT A-Z 10 CLSi PRINT CHRS(23) 20 PRINT"\* AUTOMATIC TELEPHONE DIALER \*"; PRINT PRINT 30 IP B\$="Y"TEEN PRINT"RE-DIALING:"; A\$:G0T05#  $40$   $AS=" "INPUT"PHONE "IAS"$ 50 PRINT: INPUT" PICK-UP PHONE. PRESS ENTER WHEN READY"; R\$ 60 D-LEM(A\$] 70 FOR M-l ?0 D 80 P\$=MID\$(A\$,N,1):IF ASC(P\$)(48 OR ASC(P\$))57 THEN159 90 P=VAL(PS): IF P=0 THEN P=10 100 FOR G\*l 70 P 110 OCT#, 1:FOR T=1 TO 20:NEXT T 120 OUTS, 0:FOR T=1 TO 20:NEXT T 130 NEXT G 140 FOR T»l TO 20C:NEXT T 150 NEXT K 160 PRtm'rPRIKT\*) DIALING COHPLESBD" 170  $PRTRP: TRPUP'SAME \# (Y/N)$  ";B\$ 180 GOTO 10

#### Explanation

The 'Autonatic Telephone Dialer' program will automatically dial any telephone number entered. The program incorporates a re-dial feature vhich can be very useful for getting through to nimbers that ore often buoy.

Using a pair of wires, connect the Interfacer relay  $\beta$ , nomally closed contacts in series with either side of the pair leading to your telephone. The nost convenient place to seriesconnect into your telephone line is at the 42A telephone block which is usually mounted on the floor molding.

Be advised that your local telephone company may hove regulations regarding the connection of foreign devices to it's telephone lines, officially, we must advise that you contact them before making any connections. They may insist on having you lease a coupler from then.

Once you have entered and run this program, it will request that you input a telephone number. You may enter a phone number of any length, either with or without spaces, hyphens or parenthesis. The entered phone number cannot contain letters of the alphabet, however. You may enter the number (800) 123-4567 as 800-123-4567 or as 8001234567 or as (800)123-4557 or as 800 123 <sup>4</sup> 567. The tornat does not natter.

After typing in the telephone number , press "ENTER". The computer will instruct you to pick-up the telephone. Wait for cial tone, then press "ENTER" again. At this point the computer will proceed to dial the entered phone number. If you are not able to get through on the first call, use the re-dial feature by entering the letter Y when asked "SAME # (Y/N)?".

This program could easily be expanded. You may wish to set up an array containing the phone numbers that you most frequently cial. You could arrange your progran so that you only had to type in a name or the initials of the party to be called. The computer would find and dial the number for you.

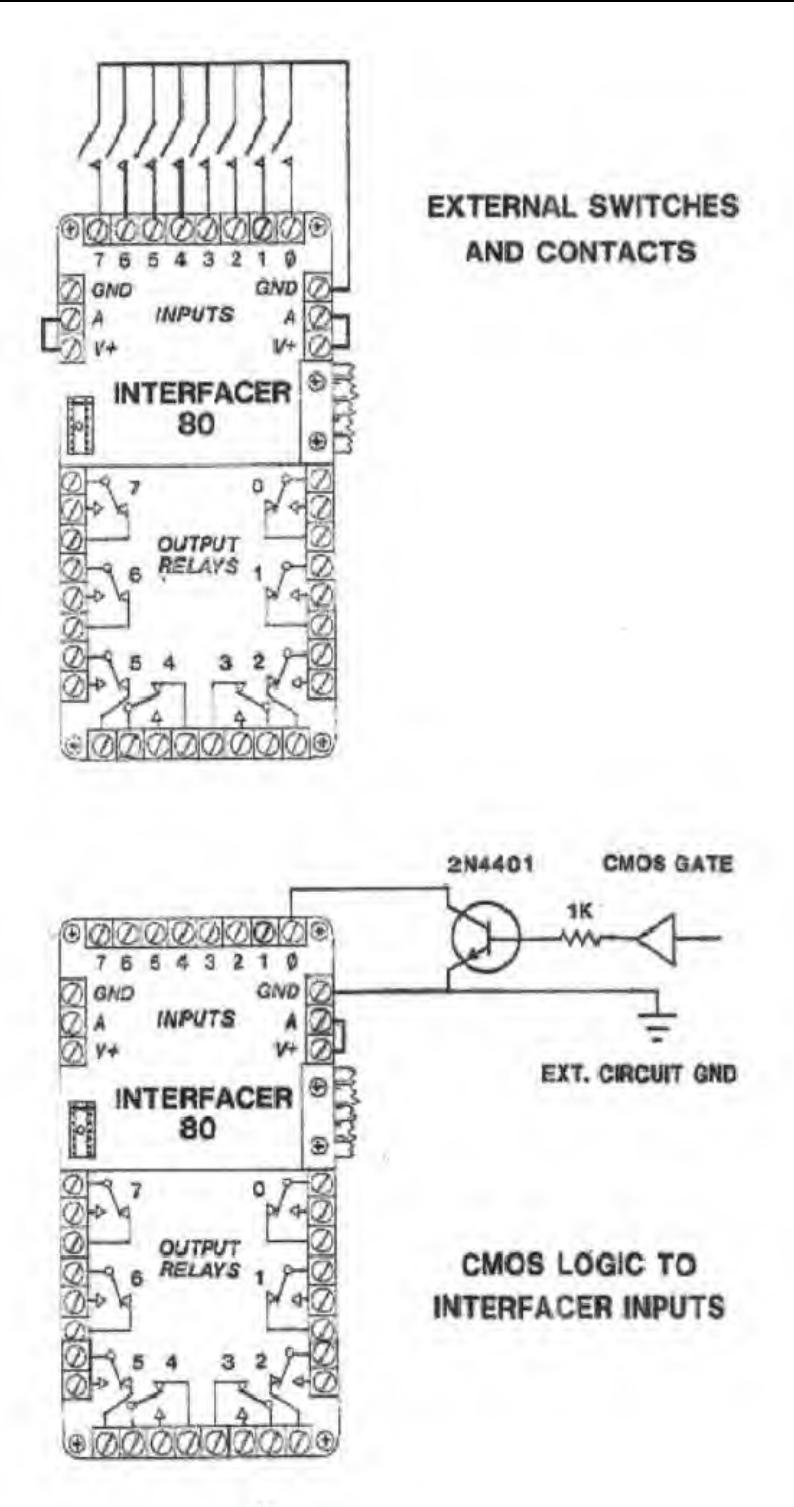

#### Electrical Noise Considerations

lntexferer.ee from electrically noisy devices may cause program errors and erratic operation in both the Interfacer 2 and the TRS-80. Noise from external relays, motors or switched transformers can couple into the data buss and cause operational problems- Below is a list or suggestions which will help eliminate such problems.

- 1. When switching DC inductive loads from the relay outputs, connect a diode across the load in a reverse-bias fashion to absorb coil kick-back spikes. This may be accessary whan driving DC relays, solenoids or motors.
- 2. For AC inductive loads such as motors, use a .1 microfarad capacitor and/or an MOV with a rating ot 1.6 times the AC voltage. Connect across the load.
- 3. For switching heavy loads, use a second relay driven by the Interfacer 2'g relay.
- 4. Keep input and output Lines as short as possible. Cse twisted pair for medium runs and shielded cable for longer runs. It may be helpful to place .01 microfarad capacitors at both ends of the cable. Connect the capacitor fron ground to the input ox output.

**L'ARCHANT** 

IF TOU USE THE RELAY CONTACTS TO SWITCH A LIS VOLTS LOAD, INSTALL A "SMUSBER" NELWORK (see drawing) TO PROTECT THE CONTACTS AND TO PREVENT ELECTRICAL NOISE FROW COUPLING 3ACK TO THE COMFUTER.

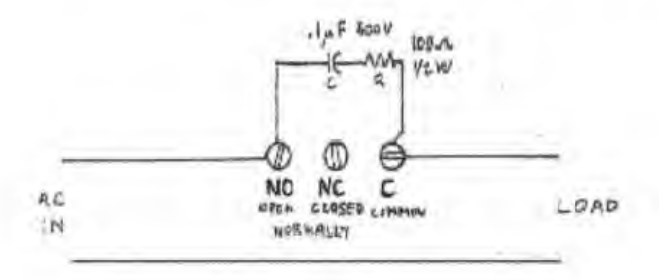

## **INTERFACER 80**

### Input / Output Interface for the TR1-80

Model Land Model III"

### Interfacing...

The ability to both sense and control that which is external to the microcomputer opens to the user a whole new dimension for exploration and practical utilization. Applications range from model railroad control loaner by management, from laboratory experimentation to automated industrial control

Interfacer 80 is a versatile input/Output interface module, designed specifically for the Radio Shack TRS-80 Microcomputer (Model I-& 181\*). 8 input channels and 8 dutout relays afford TRS-80 users a vast array of new application possibilidas

interfacer 80 is the key to interfacing to the "real world". It was designed with conversionce and simplicity of operation in mind. Output relay control and input reading is accomplished by simple BASIC language OUT and INP statements. INP and OUT operations can be performed at a rate of up to 200 per second in BASIC. fast enough for most requirements

### The Inputs...

The 8 input channels are extremely versalite. Converiently provided on screw terminals, they can be used. to sense contact closure or the presence of yortage (votage/10 voltage condition) Each of the nout channels is protected by it's own opto isolator which serves as a buffer allowing a wide range of voltages to be sensed directly and safely. Op to isolators provide a high degree of protection. Ground loops are eliminated and electrical noise immunity is improved.

The inputs are read quite simply by executing the BASIC statement INP(x), where x equals the value of the jumper selected part. The computer returns a numerical value containing the current status of all 8 firput ohamels

The 8 channels can be used to individually surise 8 separate external circuits or, several channels can be grouped in order to read words or codes such as Binary Coded Decimal (BCD) or 8-bit bytes.

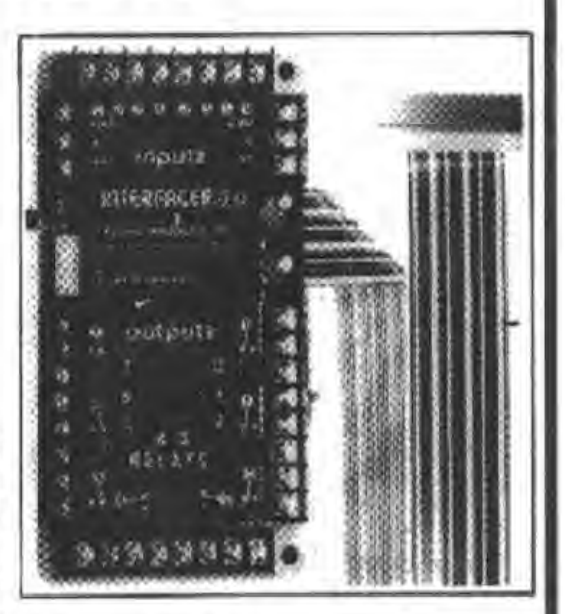

### Applications...

- .Climate Control Energy Management
- . Automated Industrial Control
- .Building and Home Security
- . ahting Control commercial, residential, theatrical)
- ·So entific Research, Laboratory Data Locomo, Bio-**Linction Mon-toring**
- .Psychological/Benaviora/Experimentation
- · Hothiest (model railroad, radio contro)
- . Spieno a. Stepper Motor and XY Control
- .Phalographic Exposure Control Timing
- · Automatic Testing Systems
- «Intelligent Remote Control
- . Systems to the Hardicapped
- · Timing, Sequential Switching

### The Outputs...

Incre are a latched outputs. Each is a singin-pole. double-throw relay with contacts provided on screw forminals for ease of connection. Eight L.E.D a cive clear indication of relay status. Relay outputs can be used to drive solenaids, amps, tone generators, motors. sirens, machinery or anything else that is controllable. electrically or oldctronically. The TTL latched butcurs are anness ble should you deare to connect to external logic.

\*Bus converter regulred for Model III. See specifications.

**ALPHA Products** 

Output relays are controlled by simple BASIC "OUT port, value" statements. Any combination of relays on and relays off can be accomplished by a single OUT command-a very nandy feature. Relay command is fast and simple.

### Urer's Monual...

An extensive User's Manual covers the basics as well as more advanced aspects of interfacing. It explains in detail the operation of the Interfacer 80 and Illustrates exactly how it may be put to use. Several programs are included, some discussed step by step for the user a understanding, Useful application programs such as "External Digital Keypad Access" and "Automatic Telephone Dialer" are included.

We also include straightforward technical information and diagrams for experimenters wishing to design their own acolications.

### Justem Expansion...

The port address that Interfacer 80 operates on is umper selectable. This means that Interfacer 80 may be used in conjunction with any other TRS-80 accessories Up to elght interfacer 80's may be used on a single TRS-80. Thus providing as many as 64 independent inputs and 64 independent relay outputs. Our Expandabus series of bus extender cables allows for corrrection of multiple devices on the TRS-80 bus.

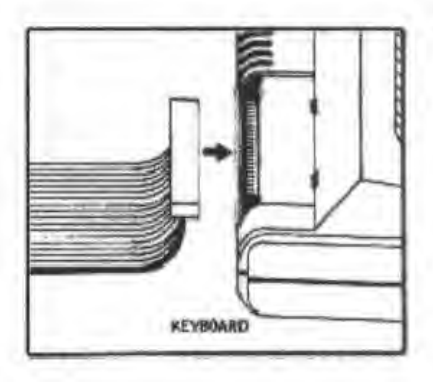

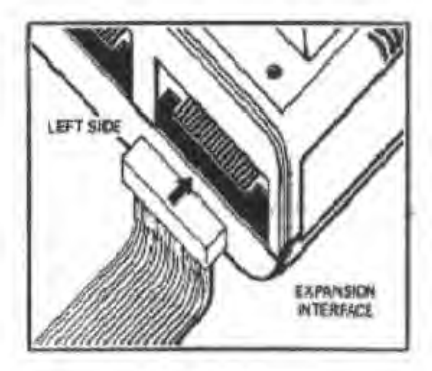

Interfaces 80 comes completely assembled, tested and ready to use. Power supply, connector cable and Manual are included

### Specifications...

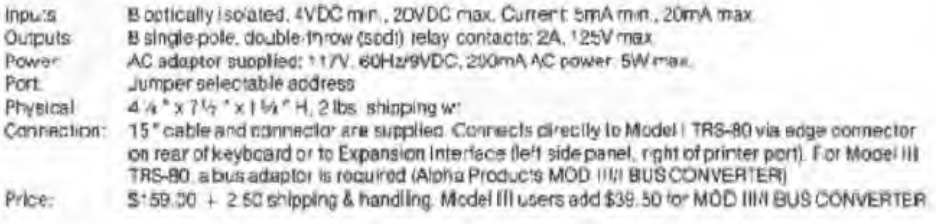

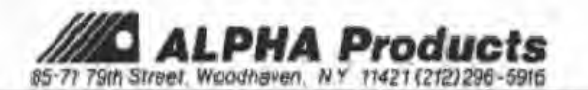